停止 再生中に、操作パネルから■ を選ぶ 10:00 @ タイトル: ● 本選ぶと、停止した位置から再生を 開始します。(リジューム再生) ●停止中に■ を選ぶと、リジューム再生 機能が解除されます。 一時停止する 再生中に、操作パネルからⅡを選ぶ ● ▶ を選ぶと、再生を開始します。 音声を切り換える 操作パネルから 音声 を選ぶ ●選ぶごとに、音声が切り換わります。 字幕を切り換える DVD-Video 操作パネルから 字幕を選ぶ ●選ぶごとに、字幕が切り換わります。 字幕を表示/消去する DVD-VR 操作パネルから 字幕を選ぶ ●選ぶごとに、字幕の表示/非表示が 切り換わります。 静止画を切り換える DVD-VR 操作パネルから ページ送り を選ぶ 次の静止画に切り換わります。 アングルを切り換える DVD-Video 操作パネルから アングル を選ぶ ●選ぶごとに、アングルが切り換わり

トップメニュー/タイトルメニューか らもとの再生に戻る(リジューム) DVD-Video

操作パネルから リジューム を選ぶ 元の再生に戻ります。

## 再生時間を表示する

## 操作パネルから タイム を選ぶ

●選ぶごとに下記のように切り換わり ます。

再生経過時間→タイトル/チャプター →表示なし→(再生経過時間に戻る)

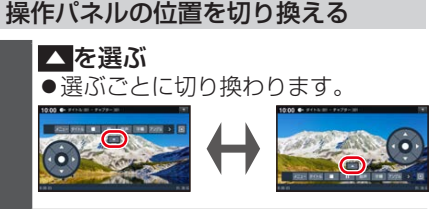

メニューなどをカーソルで操作する

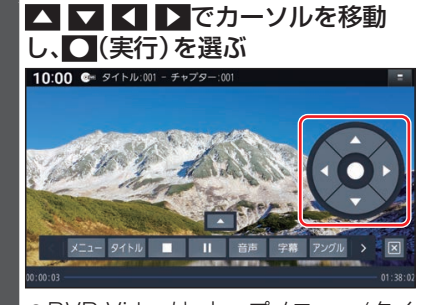

DVD-Videoは、トップメニュー/タイ トルメニューの画面を直接タッチして 操作できます。(ダイレクトタッチ)

1つ前の画面に戻る

操作パネルから リターン を選ぶ

10キーで選ぶ

**1** 操作パネルから 10キー を選ぶ

ます。